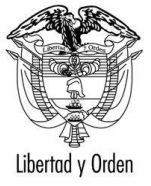

## REPÚBLICA DE COLOMBIA **MINISTERIO DE RELACIONES EXTERIORES**

## **S-GPI-21-006718**

El Ministerio de Relaciones Exteriores - Dirección General del Protocolo saluda atentamente a las Honorables Embajadas y Organismos Internacionales acreditados por el Gobierno colombiano y hace uso de la oportunidad para referirse a la seguridad del acceso al Portal de Trámites del Protocolo por parte de las Honorables Embajadas y Organismos Internacionales.

Al respecto, el Ministerio de Relaciones Exteriores -Dirección General del Protocolo-, se permite señalar que, en aras de robustecer la seguridad en el acceso a la plataforma del Portal de Trámites de Protocolo, a partir de la fecha la contraseña utilizada por las Honorables Embajadas y Organismos Internacionales deberá seguir los parámetros descritos a continuación:

- Debe tener mínimo 14 caracteres
- No existe un máximo de caracteres
- Debe incluir al menos una mayúscula
- Debe incluir al menos una minúscula
- Debe incluir al menos un número
- Debe incluir al menos un carácter especial (Ejemplo: @\*+-&=%).
- Cada sesenta (60) días el sistema automáticamente solicitará el cambio de clave

A las Honorables **Honorables Misiones Diplomáticas, Oficinas Consulares y Organizaciones Internacionales acreditadas ante el Gobierno de Colombia** Ciudad.

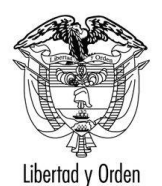

### REPÚBLICA DE COLOMBIA **MINISTERIO DE RELACIONES EXTERIORES**

Con el fin de que las Honorables Embajadas y Organismos Internacionales tomen las medidas pertinentes, el Ministerio de Relaciones Exteriores -Dirección General del Protocolo- se permite anexar a la presente Nota Verbal el instructivo correspondiente.

El Ministerio de Relaciones Exteriores -Dirección General del Protocolo-, se vale de esta oportunidad para reiterar a las Honorables Misiones Diplomáticas, Oficinas Consulares y Organizaciones Internacionales acreditados ante el Gobierno de Colombia, las seguridades de su más alta y distinguida consideración.

**Firmado Digitalmente por: 2021/03/26**Ж

Bogotá, D.C., 25 de Marzo de 2021

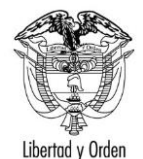

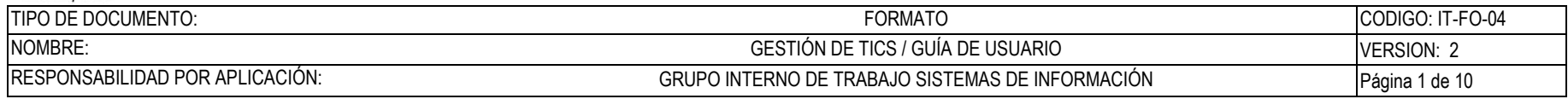

# **Portal de Acreditaciones del PROTOCOLO**

**Guía de Usuario:** 

# **Portal Externo (Misiones) – Seguridad de Contraseña**

Fecha última actualización

18/03/2021

Elaboró Rodrigo Bocanegra **FV: 25/08/17** 

Una vez impreso este documento se considera copia no controlada.

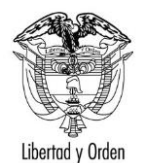

#### TIPO DE DOCUMENTO: CODIGO: IT-FO-04 **FORMATO** NOMBRE: GESTIÓN DE TICS / GUÍA DE USUARIO VERSION: 2 RESPONSABILIDAD POR APLICACIÓN: GRUPO INTERNO DE TRABAJO SISTEMAS DE INFORMACIÓN Página 2 de 10

## Contenido

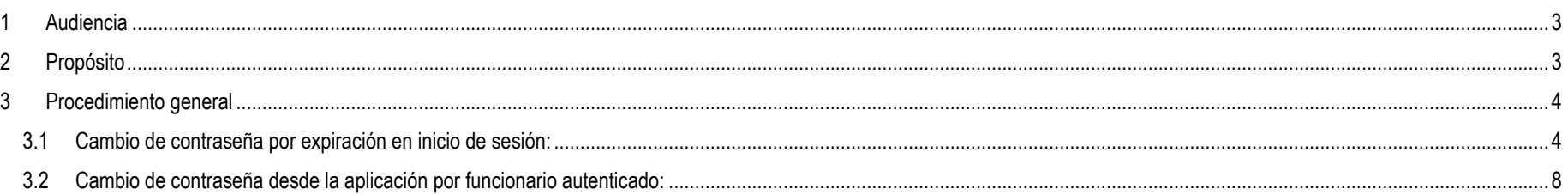

Elaboró Rodrigo Bocanegra

FV: 25/08/17

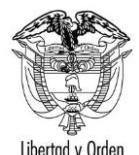

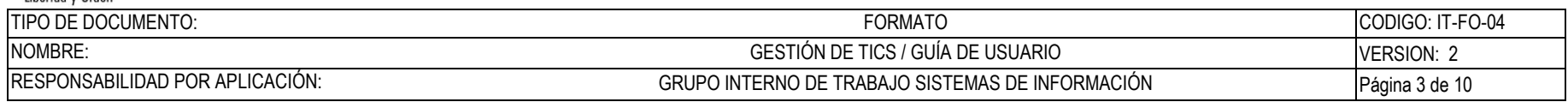

## <span id="page-4-0"></span>**1 Audiencia**

Este documento es para uso exclusivo de Misiones diplomáticas, consulares y organizaciones internacionales acreditadas en Colombia.

## <span id="page-4-1"></span>**2 Propósito**

Definir los pasos necesarios para el restablecimiento de la contraseña por parte de los usuarios de misiones diplomáticas, consulares y organizaciones internacionales desde el Portal de acreditaciones del Protocolo.

Esto debido a las políticas de fortalecimiento de seguridad de acceso a la plataforma, las cuales se relacionan a continuación:

- Debe tener mínimo 14 caracteres
- No existe un máximo de caracteres
- Debe incluir al menos una mayúscula
- Debe incluir al menos una minúscula
- Debe incluir al menos un número
- Debe incluir al menos un carácter especial (Ejemplo: @\*+-&=%).

El sistema valida cada 42 días desde el último cambio de clave y solicita el cambio obligatorio periódicamente.

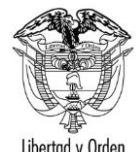

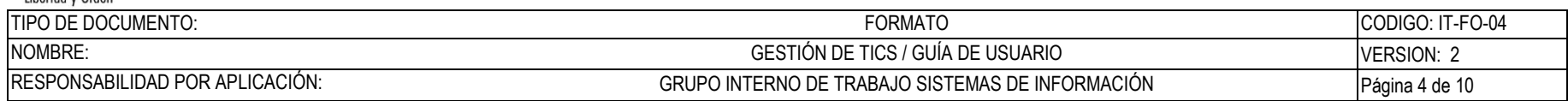

## <span id="page-5-0"></span>**3 Procedimiento general**

El flujo de la solicitud se da en 2 momentos diferentes:

El primero se da al momento en que un funcionario intenta ingresar al Portal de acreditaciones del Protocolo y su cuenta ya ha cumplido los 42 días desde su cambio, por esto será redirigido a una pantalla para cambiar la contraseña obligatoriamente.

El segundo es cuando un usuario, estando ya en autenticado en el Portal de acreditaciones del Protocolo, a discreción usa la opción: "Cambiar Contraseña" allí disponible y realiza el respectivo proceso de cambio de su contraseña.

#### <span id="page-5-1"></span>**3.1 Cambio de contraseña por expiración en el inicio de sesión:**

El objetivo es manejar y controlar la expiración y seguridad de las contraseñas de los funcionarios del portal de acreditaciones del Protocolo, en el preciso instante que el funcionario intenta acceder o iniciar sesión en la aplicación. Para lograr esto se presenta el siguiente proceso:

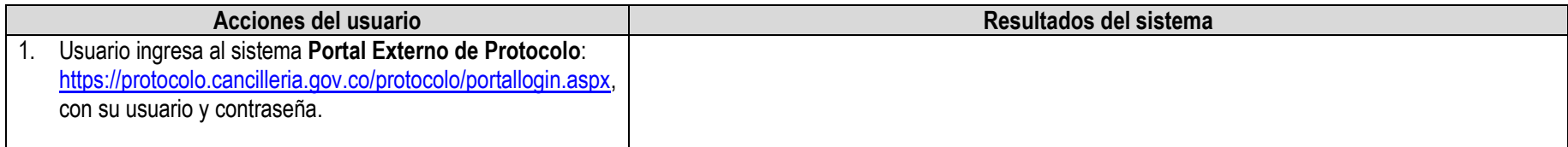

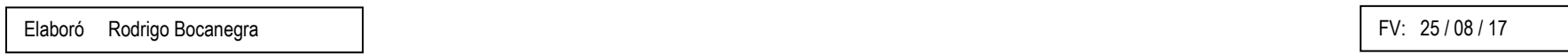

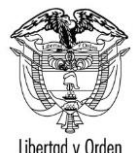

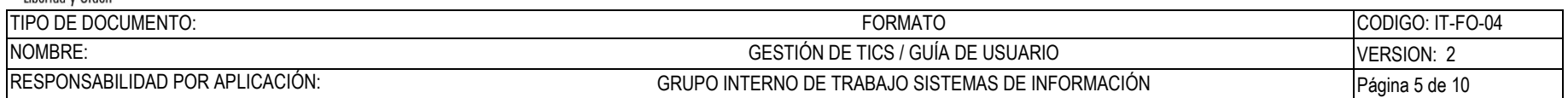

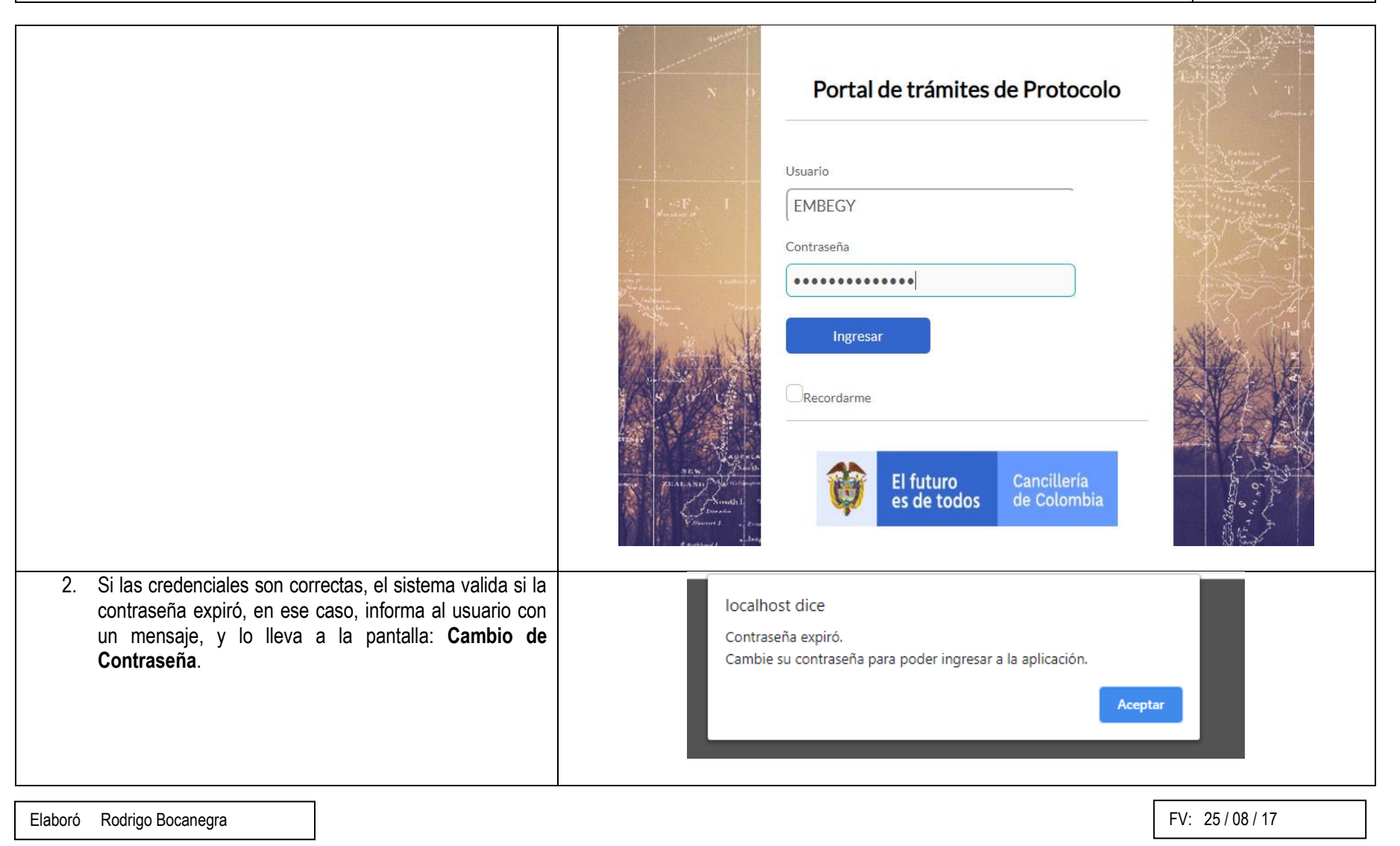

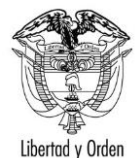

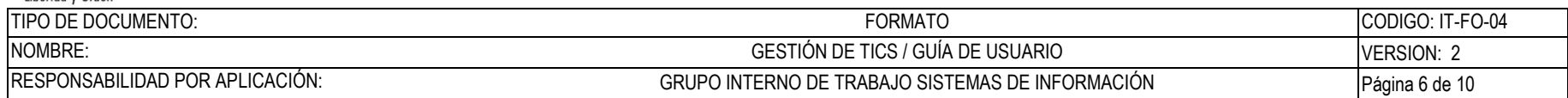

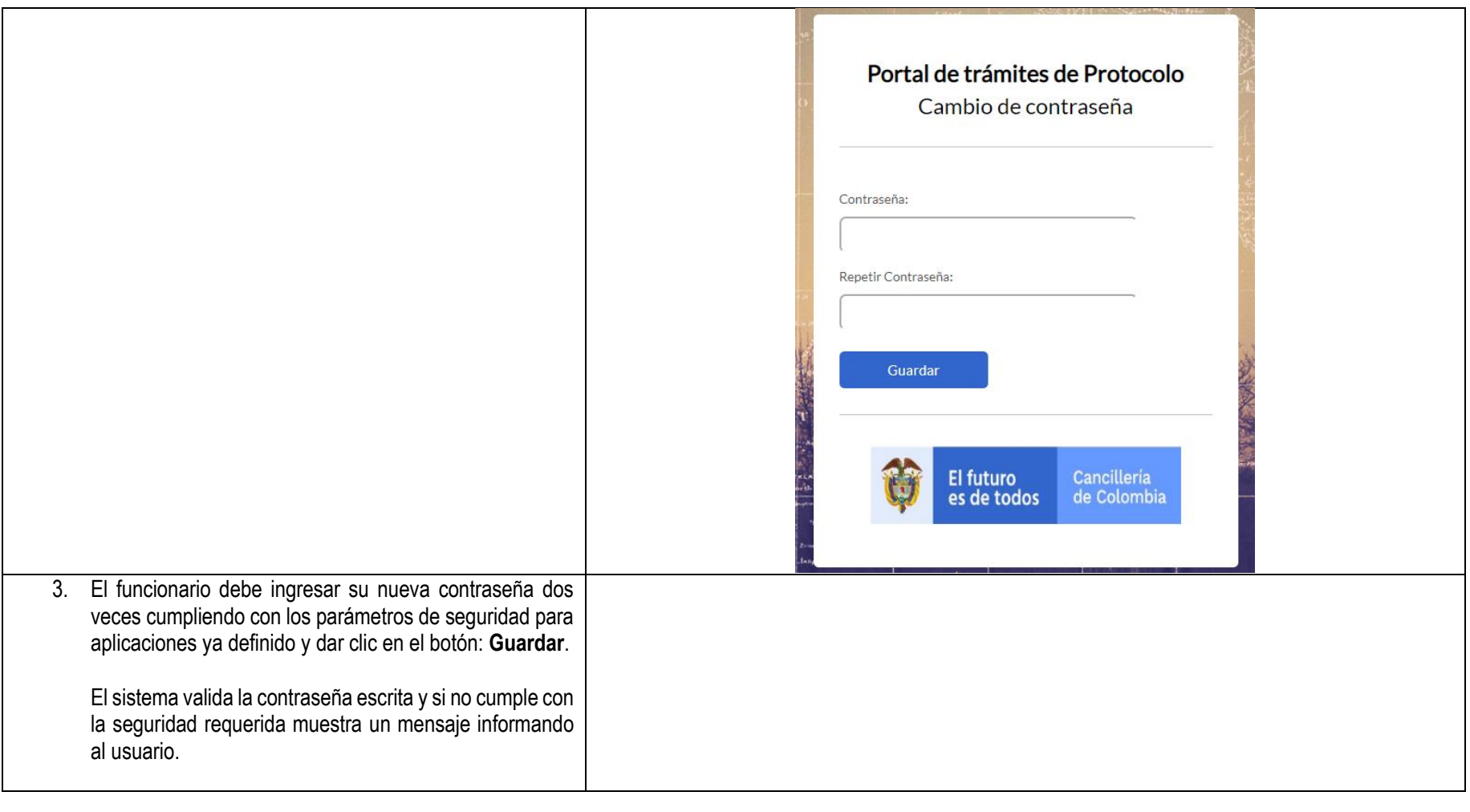

Elaboró Rodrigo Bocanegra **FV: 25/08/17** 

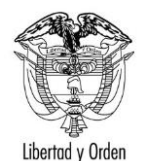

#### **Ministerio de Relaciones Exteriores** República de Colombia

TIPO DE DOCUMENTO: FORMATO CODIGO: IT-FO-04 NOMBRE: GESTIÓN DE TICS / GUÍA DE USUARIO VERSION: 2 RESPONSABILIDAD POR APLICACIÓN: CRUPO INTERNO DE TRABAJO SISTEMAS DE INFORMACIÓN Página 7 de 10

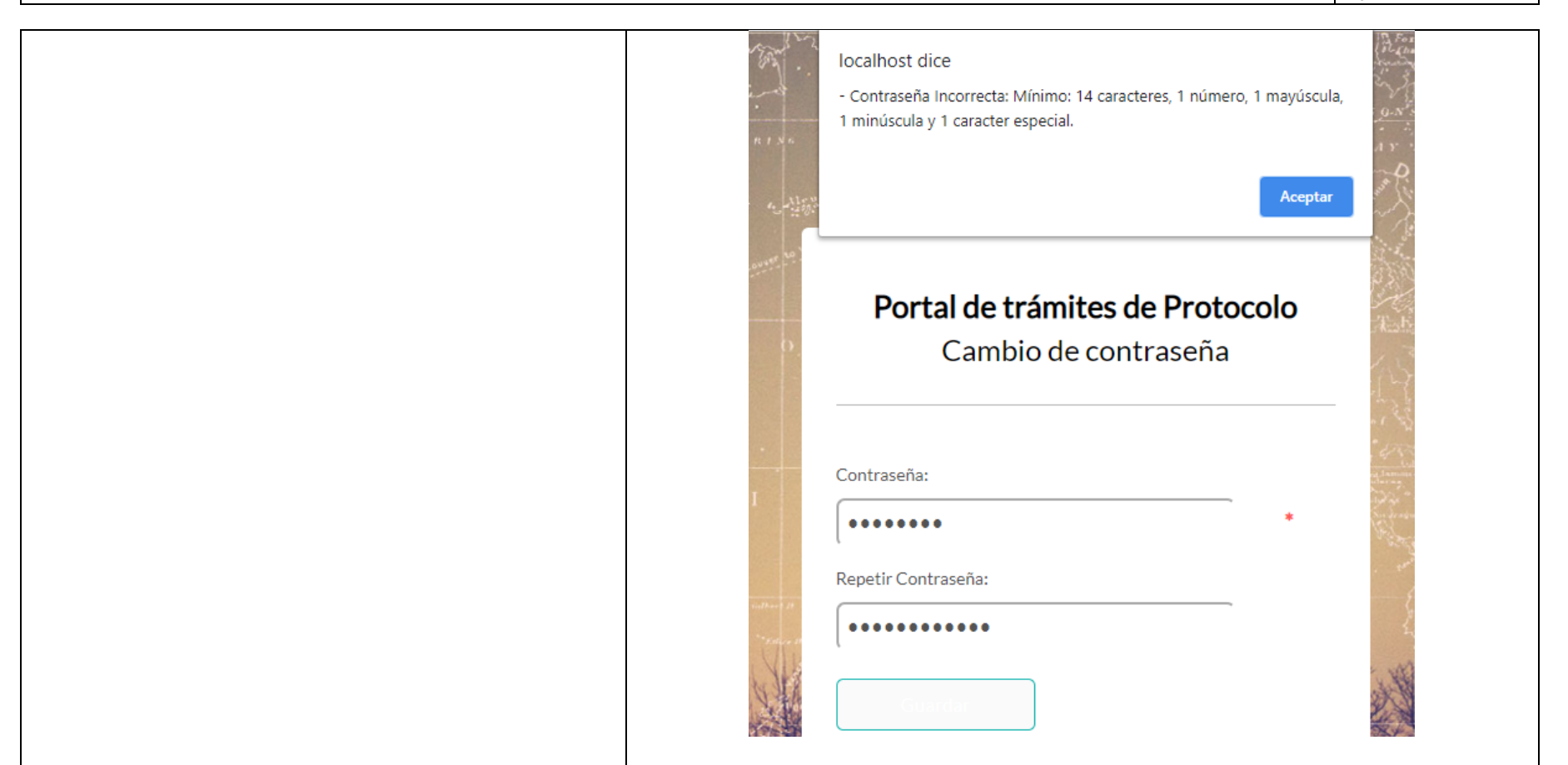

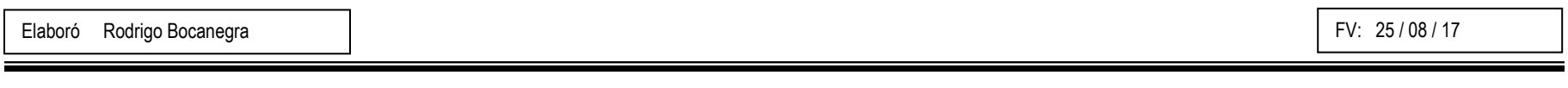

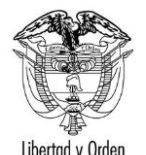

Aceptar

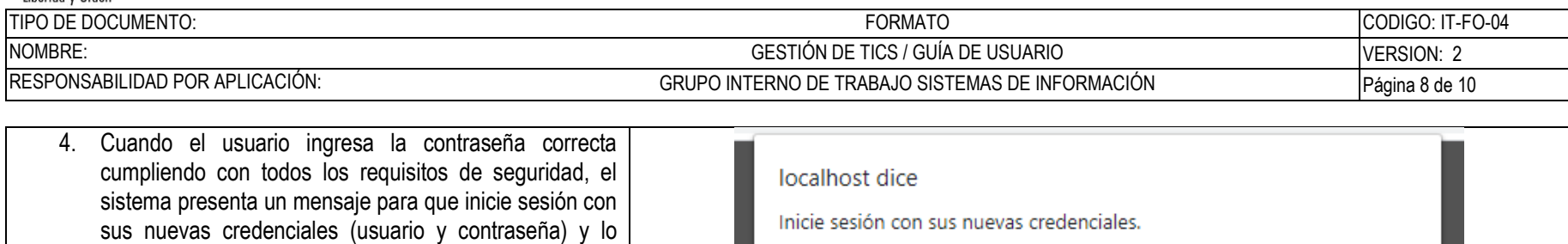

#### <span id="page-9-0"></span>**3.2 Cambio de contraseña desde la aplicación (autenticado):**

redirige a la pantalla de inicio de sesión.

El objetivo es al cambiar la contraseña validar la seguridad en su complejidad requerida desde el interior de la aplicación, luego de haberse autenticado correctamente, ingresa a la opción: "Cambiar contraseña" e intenta realizar este proceso. El flujo es el siguiente:

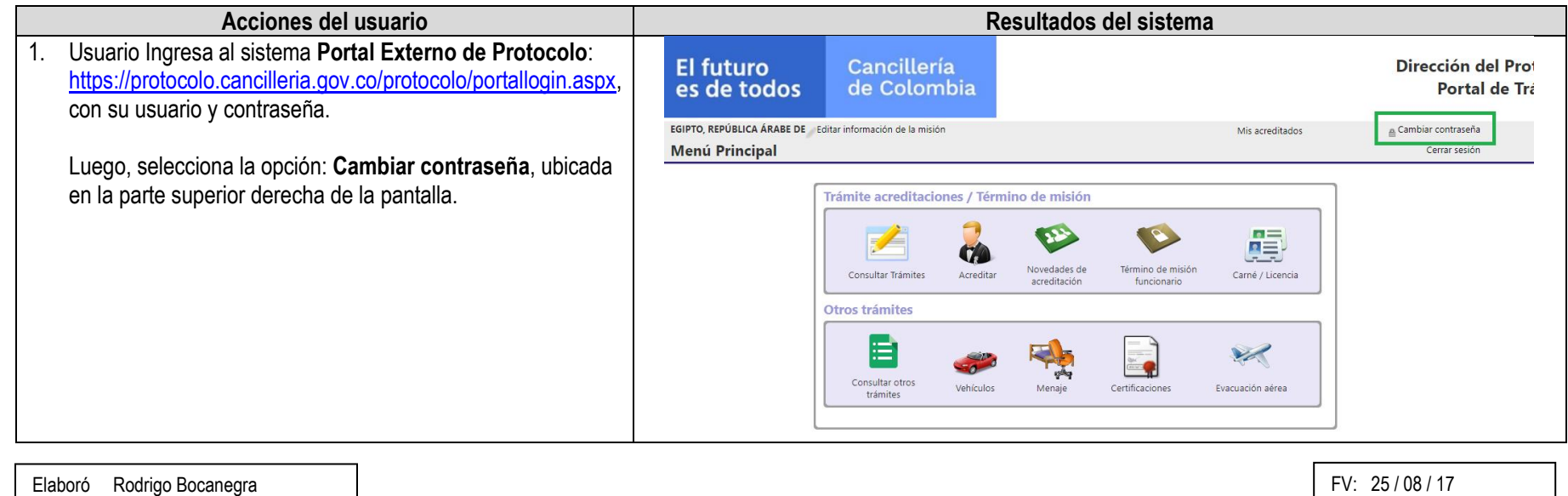

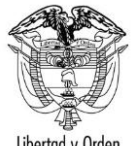

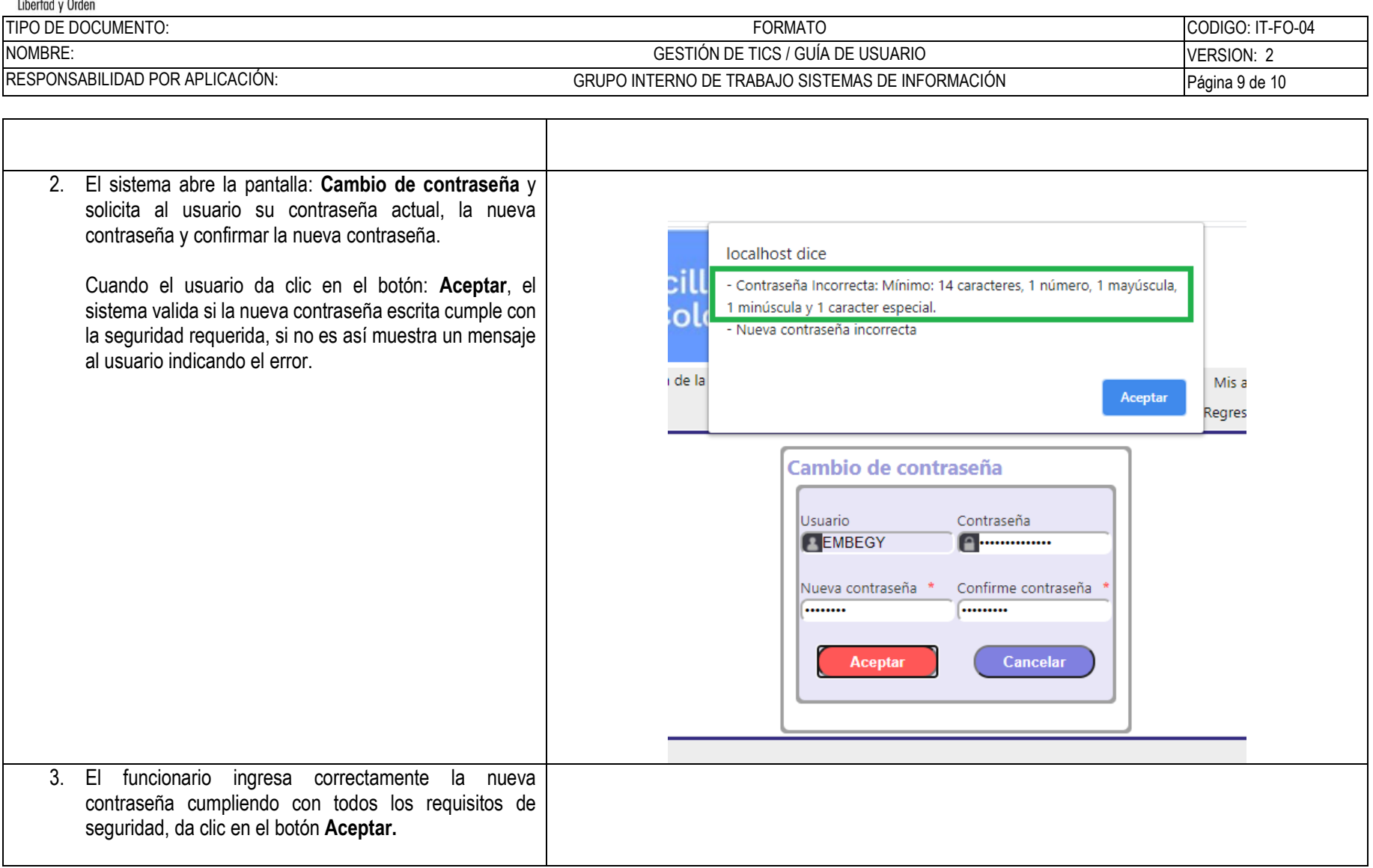

Elaboró Rodrigo Bocanegra **FV: 25/08/17** 

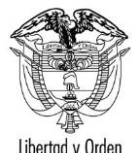

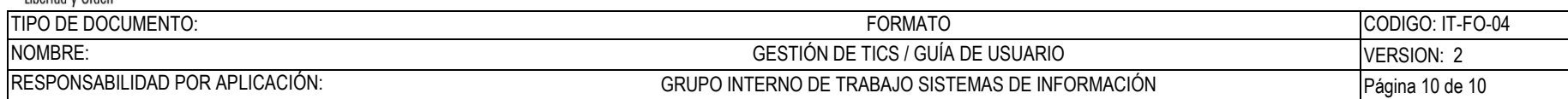

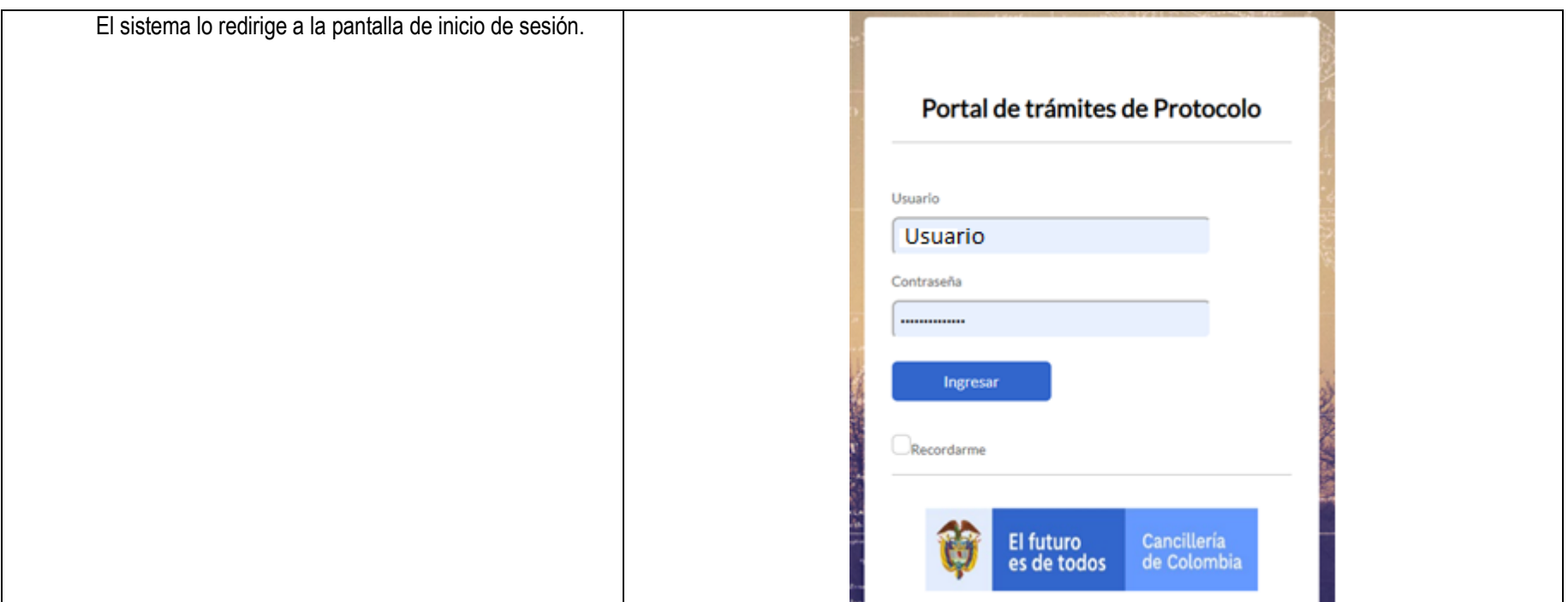

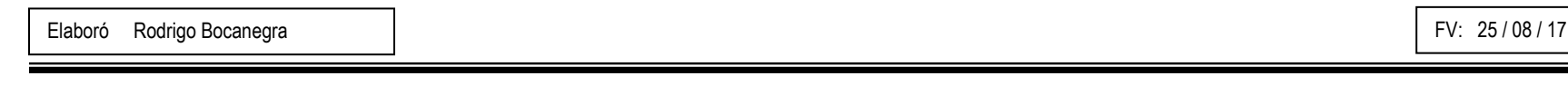